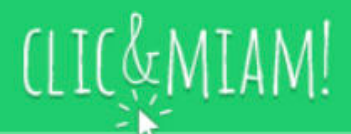

## **Consultez vos menus en ligne grâce à Clic&Miam !**

Clic&Miam, service en ligne développé par Convivio, vous permet de consulter vos menus en temps réel. Pratique, simple et intuitif, vos menus sont disponibles à tout moment sur le site **clicetmiam.fr**. Le portail vous donne également la possibilité de télécharger (pdf) vos menus.

Une fois que votre espace sera créé, en plus de l'accès à vos menus, vous aurez accès à une multitude d'informations !

## **Comment ça marche ?**

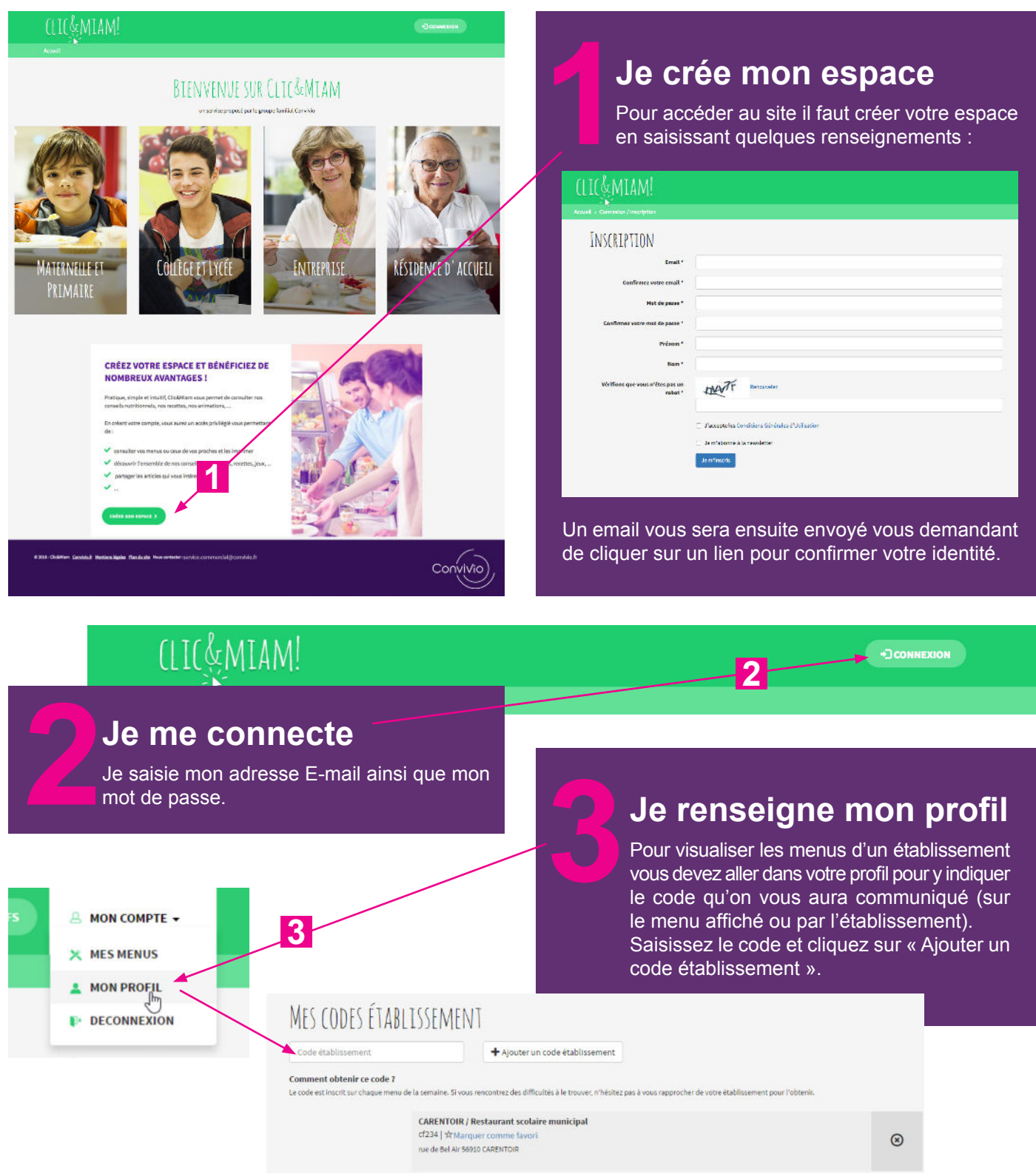

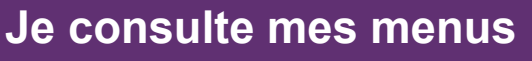

 Vous pouvez maintenant aller consulter le menu de cet établissement en vous rendant sur « Mes Menus ».

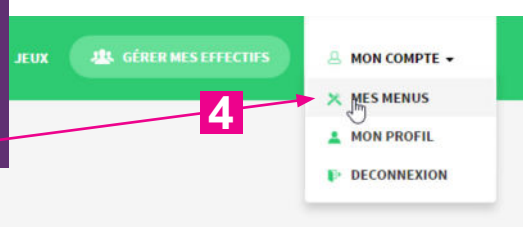

Une fois sur la page « Mes Menus », vous pouvez passer d'un jour à l'autre à l'aide des boutons (fonctionne depuis un ordinateur, un smartphone ou une tablette).

JAMOIS DE NAZELLES NEGRON $_{\rm p}$ ent, JAMOIS<br>Carentoir / Restaurant Scolaire Nundersi

JANOIS DE NAZELLES NI GRON<br>VARRE-DESTAURANT SOOLAIRE ET CLSH LA CHAPELLE<br>VARRE DE CESOON SENGNE<br>VARRE DE CHECY<br>VARRE DE LOUVISNE DE BAIS

Salade blé, tomate, mais

E DE CHECY<br>E DE LOUVISME DE BAIS<br>ON DE L'ENFANCE "COMPTINES ET CIE" PETITE ENFANCE<br>"BARNABE / MAIRIE<br>"Pommes de terre & hareng

Menu du jeudi 01 septembre 2016

Si vous avez renseigné plusieurs codes établissements, vous pouvez facilement passer d'un menu à l'autre en sélectionnant l'établissement dans la liste déroulante.

 $\sim$   $-$ 

**5**

**J'imprime mes menus**

## **Je télécharge mes menus**

**JOUR PRÉCÉDENT** 

TELEOW

**O IMPRIMER LE MENU** 

**5 6**

- HORS D'-BEUVAE -

En cliquant sur le lien « télécharger au format PDF », vous pouvez ouvrir un PDF qui vous présentera le menu à la journée ou à la semaine.

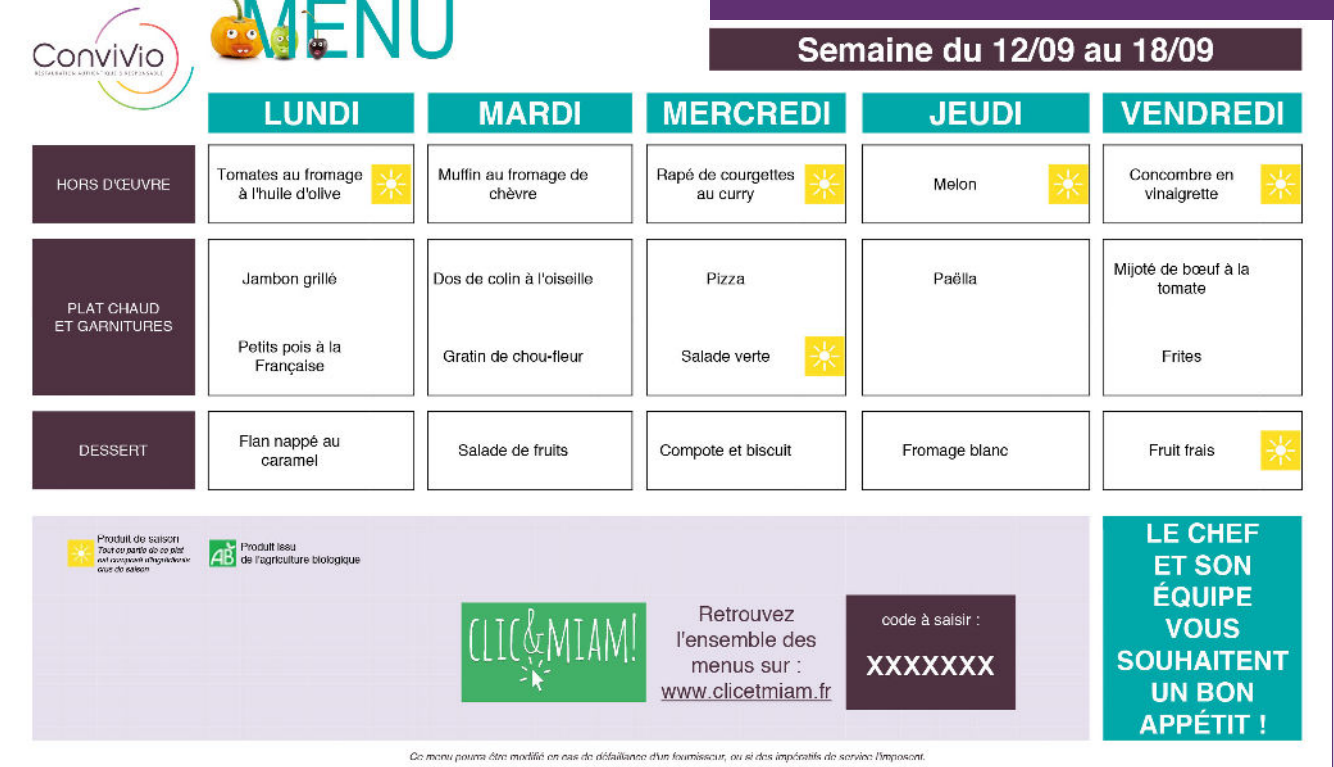